## **Disabling instances**

SQL Elements allows you to disable instances from monitoring. Disable an instance when you want to temporarily stop its monitoring. If you need to do maintenance or you need to disable an instance for a period of time, use this option to stop SQL Elements from collecting data, performing health checks, and sending notifications during this time.

You can access this option on the following views:

- **Instances** tab **Managed Instances** view The **Disable Monitoring** option is located on the gear icon next to the instances you want to remove or under **More Actions** on the action items bar (you must select at least one instance to have this option enabled).
- **Instances** tab **SQL Licensing** view The **Disable Monitoring** option is located on the gear icon next to the instances you want to remove or under **More Actions** on the action items bar (you must select at least one instance to have this option enabled).
- **Dashboard** tab Gear icon next to the respective instance.
- **Instance details** view Action items bar.

Below you can see the tabs and sections where you can find **Disable Monitoring**. Click the image to view full size.

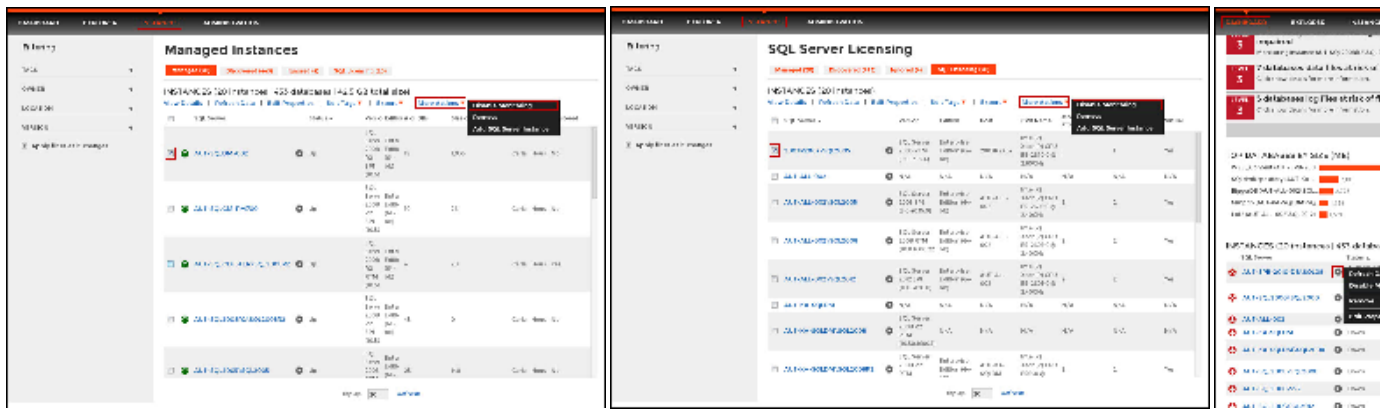

Although SQL Elements stops collecting information when you disable an instance, data remains in the database.